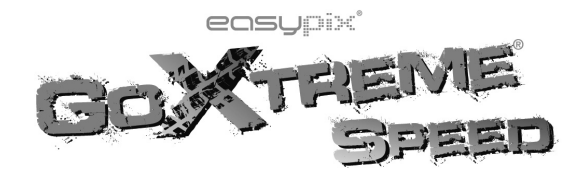

# **USER MANUAL**

# **Funzioni**

Noi vi siamo grati per l'acquisto di questa fotocamera! Con i suoi chip ad alta prestazione questo prodotto produce dei video ad alta definizione con un'ottima continuità di immagini dinamiche. Supporta il formato video H.264 HD e riesce a creare per voi delle foto nitide. Un design unico comodissimo da portare è stato adottato per questa videocamera ed è applicabile in svariati campi cosìda rendere la vostra vita quotidiana comoda, sicura e colorita. Assicuratevi di leggere attentamente questo manuale e di tenerlo per la consultazione in futuro.

Questo manuale dell'utente riporta le ultime informazioni al momento della compilazione. Il display dello schermo e le illustrazioni sono usate in questo manuale dell'utente allo scopo di introdurre i dettagli di questa fotocamera digitale in un modo più specifico e diretto. Potrebbe esserci qualche differenza fra questi display e illustrazioni e la fotocamera digitale attualmente disponibile per voi dovuta alla differenza di sviluppo tecnologico e di lotto di produzione, nel quale caso fanno testo le funzioni attuali di questa videocamera.

# **Notifiche**

Leggere attentamente le notifiche prima di usare questa videocamera per un'operazione corretta e sicura, cosìda procurare la sua massima prestazione ed estendere la durata del suo servizio.

- Non esporre la videocamera ai raggi diretti del sole e non puntare l'obiettivo verso la luce del sole. Altrimenti il sensore d'immagine della videocamera potrebbe rovinarsi.
- Prendersi buona cura della videocamera e impedire che acqua o granelli di sabbia penetrino nella videocamera quando viene usata in spiaggia o in prossimità di acqua, perchè l'acqua, i granellini di sabbia

la polvere o composti contenenti del sale possono recar danno alla videocamera.

- Tenere la videocamera protetta da contaminazioni di polvere e materiali chimici. Metterla in un posto fresco, asciutto e ventilato. Non mettere la videocamera in luoghi ad alta temperatura o umidità nè in luoghi polverosi onde evitare guasti alla videocamera.
- Assicurarsi di usare regolarmente la videocamera durante la sua lunga permanenza in magazzino. Prima dell'uso controllare se la videocamera funziona normalmente.
- Se si accumulano macchie o sporcizia sulla videocamera o sull'obiettivo, usare un panno morbido, pulito e asciutto per passarvi sopra delicatamente. Se la videocamera o l'obiettivo è macchiato con particelle di sabbia, soffiarle via delicatamente. Non usare un panno per pulirla in modo arbitrario. Altrimenti si potrebbe graffiare la superficie della videocamera o dell'obiettivo.
- Se c'è bisogno di pulire la superficie della fotocamera, prima soffiare via la polvere di sabbia accumulata sulla superficie e poi passare sulla fotocamera delicatamente con un panno o un fazzolettino di carta adatto per le apparecchiature ottiche. Usare un detergente di videocamera per pulirla se necessario. Non usare un solvente organico per pulire la videocamera.
- Non toccare la superficie della lente dell'obiettivo con le dita.
- Fare back up dei dati se la scheda di memoria dentro questa fotocamera digitale viene usata per la prima volta. Dopo di che formattare la scheda di memoria di questa videocamera in una volta.
- La scheda di memoria SD esterna è fatta di componenti elettronici di precisione. Le seguenti situazioni possono causare una perdita o dei danni ai dati:
	- 1. Uso scorretto della scheda di memoria
	- 2. La scheda di memoria ha subito una piega, caduta o colpo.
	- 3. Esposizione ad ambienti con alta temperatura o umidità o ai raggi diretti del sole.
	- 4. Presenza di un campo elettrostatico o elettromagnetico attorno alla scheda di memoria.

5. Estrazione della scheda di memoria o interruzione della corrente quando questa fotocamera o il computer è collegato alla scheda di memoria (cioè durante la lettura, scrittura e formattatura).

6. Toccare la superficie di contatto metallica della scheda di memoria con le dita o con materiali metallici.

7. Quando sade la durata di servizio della scheda di memoria (sostituire regolarmente la scheda di memoria).

## **Introduzione al Prodotto**

- Questo prodotto è piccolo di dimensioni e facile da istallare.
- Con dei chip ad alta prestazione, questo prodotto produce dei video ad alta definizione con un'ottima continuità di immagini dinamiche, anche in condizioni di bassa luinosità e supporta il formato video H.264 HD.
- La modalità video supporta quattro modalità, cioè VGA (120FPS), HD (60FPS), HD (30FPS) e FHD (1920x1080 30FPS).
- La modalità foto supporta quattro dimensioni, cioè 12M, 10M. 8M e 5M.
- Supporta USB2.0 alta velocità
- Supporta una Scheda SD Mini con un'espansione di capacità fino a 32G.
- Questo prodotto supporta le funzioni output video e riproduzione live. I video si possono rendere con output alle TV ad alta definizione per riprodurre foto chiare e nitide.

## **Requisiti del Sistema**

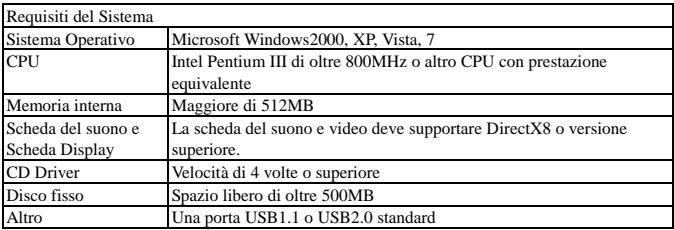

# **Introduzione all'Aspetto e alla Tastiera**

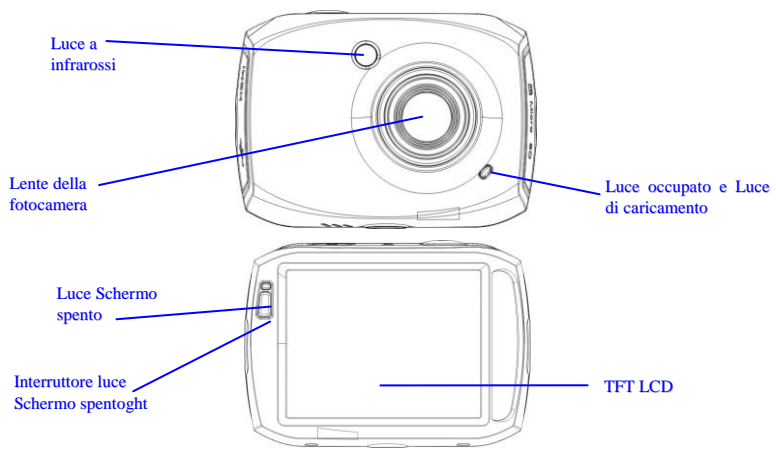

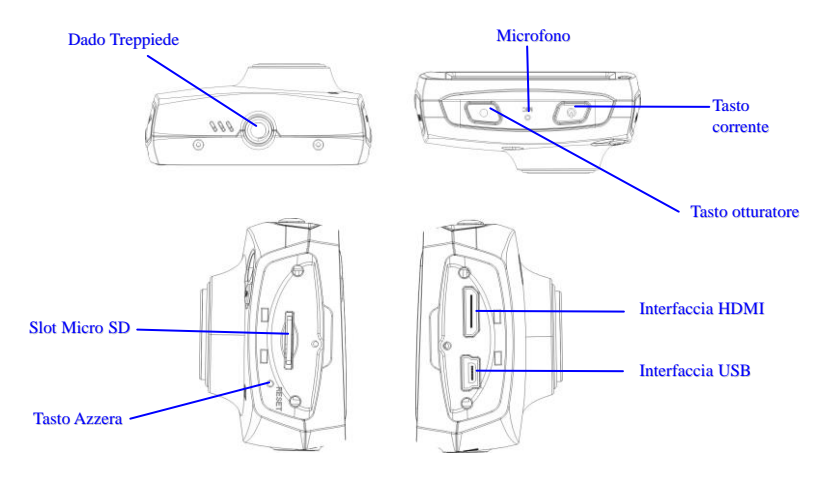

#### **1. Come caricare la batteria al litio incorporata**

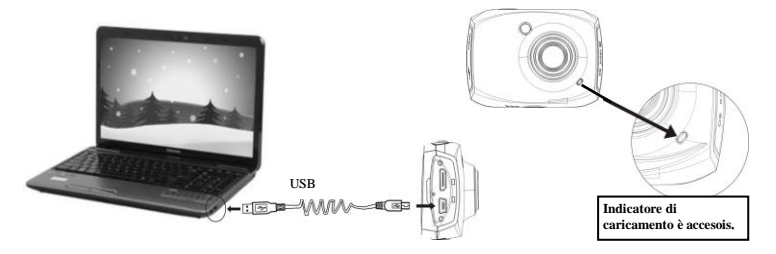

Per caricare la fotocamera, collegarla al computer. Allora la luce (rossa) dell'indicatore di caricamento sarà accesa. Quando la fotocamera è completamente carica, la luce dell'indicatore di caricamento si spegne. Generalmente parlando l'apparecchio è completamente carico dopo 2-4 ore.

#### **2. Uso della Scheda di memoria**

- 1. Spingere la Scheda SD Micro nello slot della scheda in base alla scritta concava accanto allo slot della scheda di memoria fino a quando è completamente inserita.
- 2. Per estrarre la Scheda SD Micro, premere delicatamente il capo della scheda di memoria verso l'interno e quella salterà su.

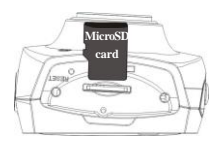

Nota: In questa videocamera non è disponibile alcun memorizzatore incorporato. Assicurarsi di inserire la scheda di memoria prima dell'uso. (Consigliamo di usare una Scheda SD Micro di velocità superiore alla classe 4)

#### **3. Avvio/Spegnimento**

3.1 Avvio: Premere e tenere premuto il pulsante POWER per 2 secondi. Lo schermo del display è attivato e la fotocamera si accende.

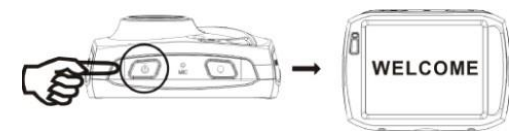

- 3.2 Spegnimento: Premere il tasto POWER una volta in condizioni d'inattività e la fotocamera si spegne.
- 3.3 Spegnimento Automatico: Quando il periodo d'inattività della fotocamera raggiunge il tempo di spegnimento automatico, spegne automaticamente lo schermo per risparmiare corrente. Dopo aver spento lo schermo, è accesa la luce di schermo spento.
- 3.4. Spegnimento a livello basso di batteria: Quando la capacità della batteria scende ad un livello basso, l'icona:  $\mathbb{Z}$  appare sul display LCD. Caricare allora subito la batteria. Quando l'icona diventa rossa e lampeggia, la videocamera si spegnerà automaticamente.

### **4. Conversione fra le Modalità di Funzione**

La fotocamera ha tre modalità: modalità registrazione video, modalità foto e modalità riproduzione. Si puó alternare fra queste modalità cliccando l'icona nell'angolo sinistro in alto del display LCD dopo l'avvio.

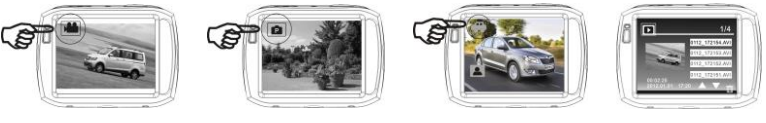

Modalità registrazione video

Modalità foto Modalità veicolo Modalità riproduzione

### **5. Luce dell'indicatore**

Luce indicatore di occupato (blu): Quando la fotocamera sta lavorando (per esempio: registrando dei video, scattando delle foto, spegnimento automatico, ecc.), la luce indicatore di occupato lampeggia.

Luce dell'indicatore di caricamento (rossa): Quando è accesa in permanenza indica che la fotocamera sta caricando. Quando la fotocamera è completamente carica, si spegne automaticamente.

### **6. Modalità registrazione video**

Dopo l'accensione della fotocamera DVa, entra direttamente nella modalità registrazione video. Potete cominciare a registrare i video premendo il pulsante otturatore nello stato di anteprima. Per fermare la registrazione del video, premere di nuovo questo pulsante otturatore. Quando la scheda di memoria è piena o l batteria scende ad un livello basso, la fotocamera ferma automaticamente la registrazione del video:

- 1. Icona della modalità: indica che attualmente è nella modalità AVI.
- 2. Dimensione video: disponibile in FHD/HD(60FPS)/HD(30FPS)/VGA.
- 3. Tempo di registrazione: indica la lunghezza del tempo restante della registrazione.
- 4. Impostazione di orario e data.
- 5. Icona della batteria: indica la capacità attuale della batteria.
- 6. Icona dello zoom avanti digitale: zumare in avanti cliccandola.
- 7. Ingrandimento zoom digitale (x).
- 8. Icona dello zoom indietro digitale: si ripristina cliccandola.
- 9. Icona del menu: da attivare cliccando altre icone.
- 10. Icona della riproduzione: attivare il menu corrispondente cliccandola.

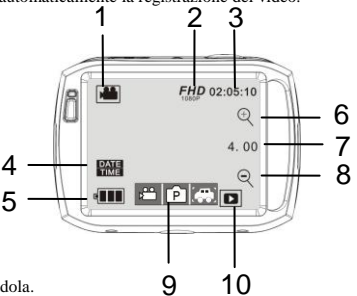

#### **7. Modalità foto:**

Dopo avere acceso la fotocamera DV, questa va direttamente nella modalità registrazione video. Per passare nella modalità foto, cliccare l'icona della modalità nell'angolo sinistro in alto del display LCD. Potete scattare una foto premendo il pulsante otturatore nelo stato di anteprima.

- 1. Icona modalità: indica che attualmente è nella modalità foto.
- 2. Dimensione foto: disponibile in 5M/8M/10M/12M.
- 3. Contatore: Indica il numero di foto da scattare.
- 4. Indica che la funzione di rilevamento del viso è attivata.
- 5. Icona per impostare orario e data.
- 6. Icona batteria: indica la capacità attuale della batteria.
- 7. Icona zoom avanti digitale: fare zoom in avanti cliccandola.
- 8. Ingrandimento zoom digitale (x).
- 9. Icona zoom indietro digitale: da cliccare per ripristinarlo.
- 10. Icona del menu: si attiva cliccando altre icone.
- 11. Icona riproduzione: cliccandola si attiva il menu corrispondente.
- 12. Modalità foto: (Normale/Autoscatto 10s/Sequenza Tripla)

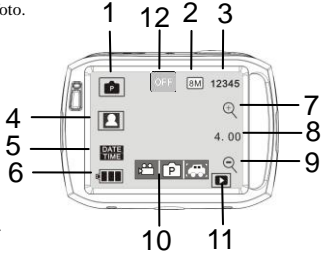

#### **8. Modalità Veicolo:**

- 1. Icona modalità: indica che attalmente è nella modalità veicolo.
- 2. Dimensione video: disponibile in FHD / HD(60FPS) / HD(30FPS) / VGA
- 3. Tempo di registrazione: indica la lunghezza del tempo restante della registrazione.
- 4. Icona dell'impostazione di orario e data.
- 5. Cliccando questa icona la fotocamera si capovolge di 180 gradi per riprendere un video normalmente.
- 6. Icona batteria: indica la capacità attuale della batteria.
- 7. Icona riproduzione: cliccandola si attiva il menu corrispondente.

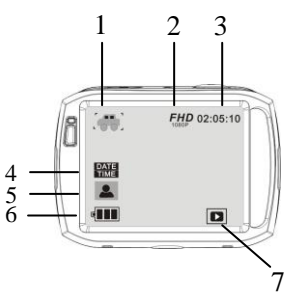

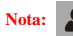

**Nota:** Cliccando questa icona la fotocamera si capovolge di 180 gradi per riprendere un video

normalmente, cliccare di nuovo per ripristinarla. Questa funzione è disponibile solo nella modalità veicolo.

### **9. Modalità riproduzione:**

9.1 Dopo avere acceso la fotocamera e attivato lo stato di Anteprima, premere l'icona Riproduzione ( $\Box$ ) nell'angolo destro in basso del display LCD per attivare il menu ( $\mathbf{P}$  **p**er *p*). Cliccare  $\mathbf{P}$  **p**er passare nella modalità elenco dei file. Allora potete riprodurre le sequenze di video cliccando un nome di file nell'elenco.

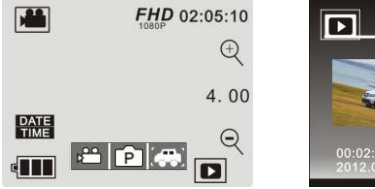

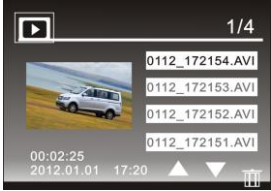

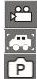

Indica file di video normali Indica file di video di veicolo Indica file di foto

9.2 Riproduzione delle sequenze di filmati:

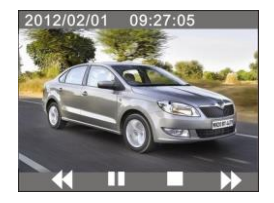

Nella modalità riproduzione cliccare **II** per fare pausa. Dopo avere selezionato la funzione riproduzione veloce  $\rightarrow$ , cliccare  $\leftrightarrow$  per riavvolgere in modo veloce. Cliccare STOP per lasciare la modalità riproduzione e tornare alla modalità elenco.

9.3 Riproduzione di foto:

Dopo aver acceso la fotocamera e attivato lo stato di Anteprima, premere l'icona Riproduzione ( $\Box$ ) nell'angolo destro in basso del display LCD per attivare il menu ( $\mathbb{P}[\mathcal{P}]$ . Cliccare  $[\mathcal{P}]$  per passare nella modalità riproduzione foto. Allora potete visualizzare le foto cliccando l'icona "◄" o "►".

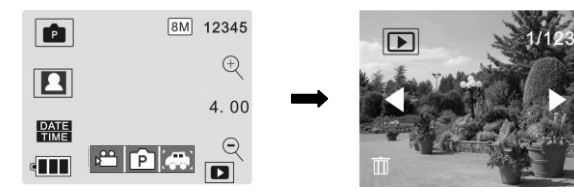

9.4 Eliminazione di file:

Dopo aver cliccato l'icona Elimina File  $\overline{m}$ , lo schermo si presenta come mostrato nella figura di destra:

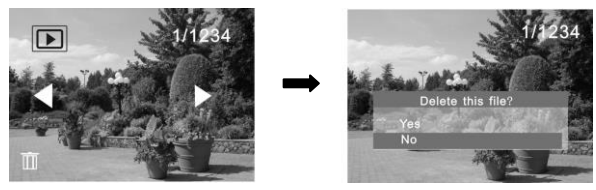

Cliccare SÌper eliminare immediatamente il file attuale oppure cliccare NO per annullare l'operazione.

## **Collegamento della fotocamera a una TV ad alta definizione:**

Collegare la fotocamera a una TV ad alta definizione con un cavo HD (come mostrato qui sotto). Allora i segnali video dalla fotocamera hanno l'output automaticamente sulla TV ad alta definizione, e voi potete godervi i video e le foto HD che avete registrato sulla TV ad alta definizione.

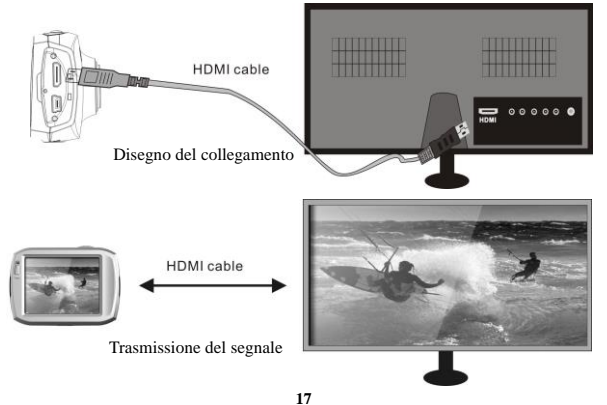

#### **Applicazione sul personal computer\_\_\_** \_\_\_\_

Collegare la fotocamera a un PC

La fotocamera è dotata della funzione plug and play. Collegare il dispositivo al computer con la linea USB nello stato di acceso, allora passerà nella modalità disco fisso asportabile.

L'icona del disco asportabile appare sulla finestra di "Il mio computer". Le foto che avete scattato si possono salvare nel disco asportabile nella cartella I:\jpg ("I" è il disco asportabile della fotocamera). I vostri file di video verranno salvati nella cartella di I:\video. Nota: Se la funzione di disco asportabile è usata in windows 2000 o in un sistema operativo windows di edizione superiore, non è necessario istallare dei driver.

### **Applicazione del telecomando:**

1 Tasti del telecomando

I tasti del telecomando sono mostrati nella figura di destra

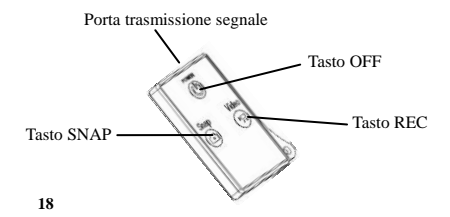

2 Uso del telecomando:

L'uso del telecomando vi aiuta a realizzare le funzioni di registrazione dei video, scatto delle foto e spegnimento senza operare sulla fotocamera. Quando usate il telecomando, mettete la porta della trsmittente segnali rivolta verso il ricevitore dei segnali infrarossi della fotocamera. Allora voi potete registrare i video, scattare le foto o spegnere la fotocamera premendo i pulsanti corrispondenti.

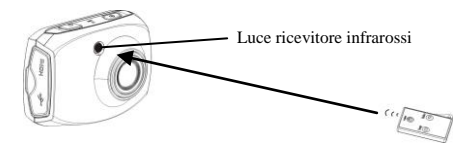

### **Notifica per l'uso della Custodia Impermeabile**

- Prima di chiudere sigillando la custodia impermeabile, mantenere pulita la guarnizione di tenuta in gomma della scocca della fotocamera, basta un capello o un granellino di sabbia per causare una perdita. Potete testarla chiudendo la custodia senza inserire la fotocamera. Immergere poi la custodia completamente nell'acqua per circa un minuto. Rimuovere la custodia dall'acqua, asciugarla all'esterno con un asciugamano, poi aprire la custodia. Se l'interno è asciutto, la custodia è sicura per l'uso sottacqua.
- Ricordarsi di mettere l'Interruttore di Modalità nella posizione di registrazione desiderata prima d'infilare

la fotocamera nella custodia impermeabile. Non ci sono pulsanti esterni per l'Interruttore di Modalità.

- Ogni volta che l'apparecchio viene usato in acqua salata, ci sarà bisogno di risciacquare l'esterno della scocca con acqua non salata e asciugarla. Se non si fa questo, si potrebbe causare corrosione al perno della cerniera e l'accumulo di sale sulla guarnizione di tenuta, cosa che ne guasta la funzione.
- Per pulire la guarnizione di tenuta, risciacquare in acqua fresca e asciugare scuotendo (asciugando con un panno si puo causare che i pelucchi compromettano il funzionamento della guarnizione). Montare di nuovo la guarnizione nelle scanalature del portello posteriore della scocca.

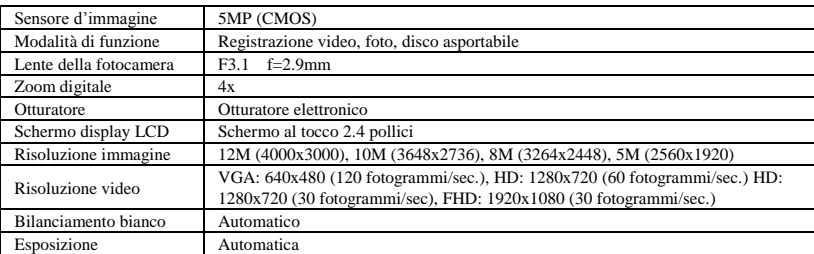

#### **Parametri tecnici**

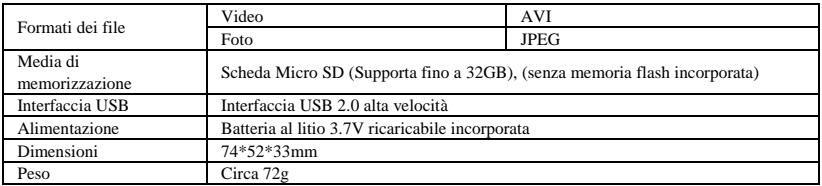

## **Confezione Standard**

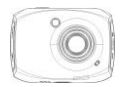

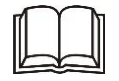

Fotocamera Manuale dell'utente

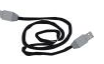

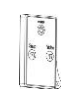

Cavo USB Telecomando Custodia

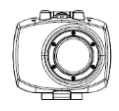

impermeabile

Dopo aver raggiunto un tempo massimo di registrazione video di 29 minuti, la fotocamera si arresta automaticamente. La registrazione video può essere riavviato solo manualmente.

**DECLARATION OF CONFORMITY**

**Easypix herebly declares that the product GoXtreme Speed Full HD is in conformity to all the essential requirements of Directive 1999/5/EC.** 

**The declaration of conformity can be downloaded here: http://www.easypix.info/download/pdf/doc\_goxtreme\_speed.pdf** 

**For technical help please visit our support area on www.easypix.eu**

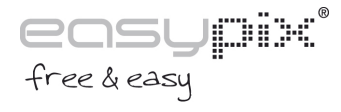

**22**